Session Border Controllers

Multi-Service Business Routers

VoIP Media Gateways

# Quick Reference Guide SIP Message Manipulation

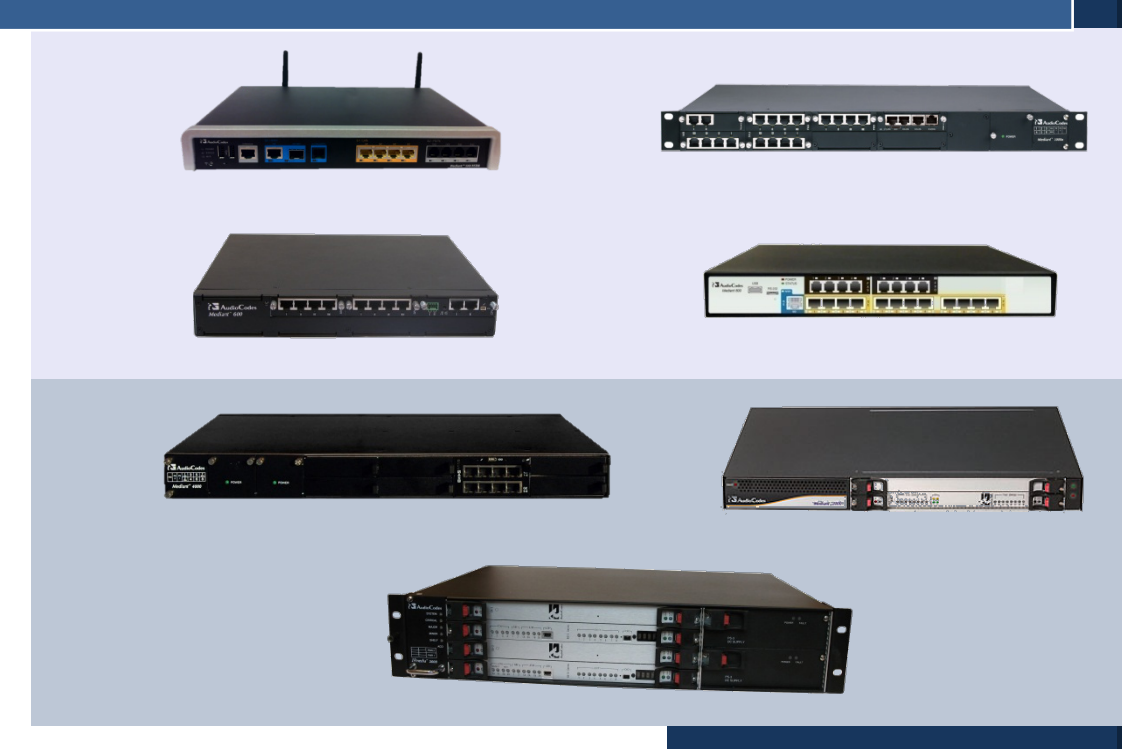

# Version 6.6

August 2013 Document # LTRT-28623

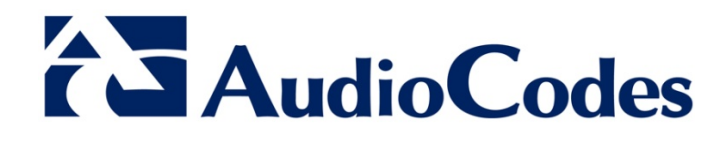

## **Table of Contents**

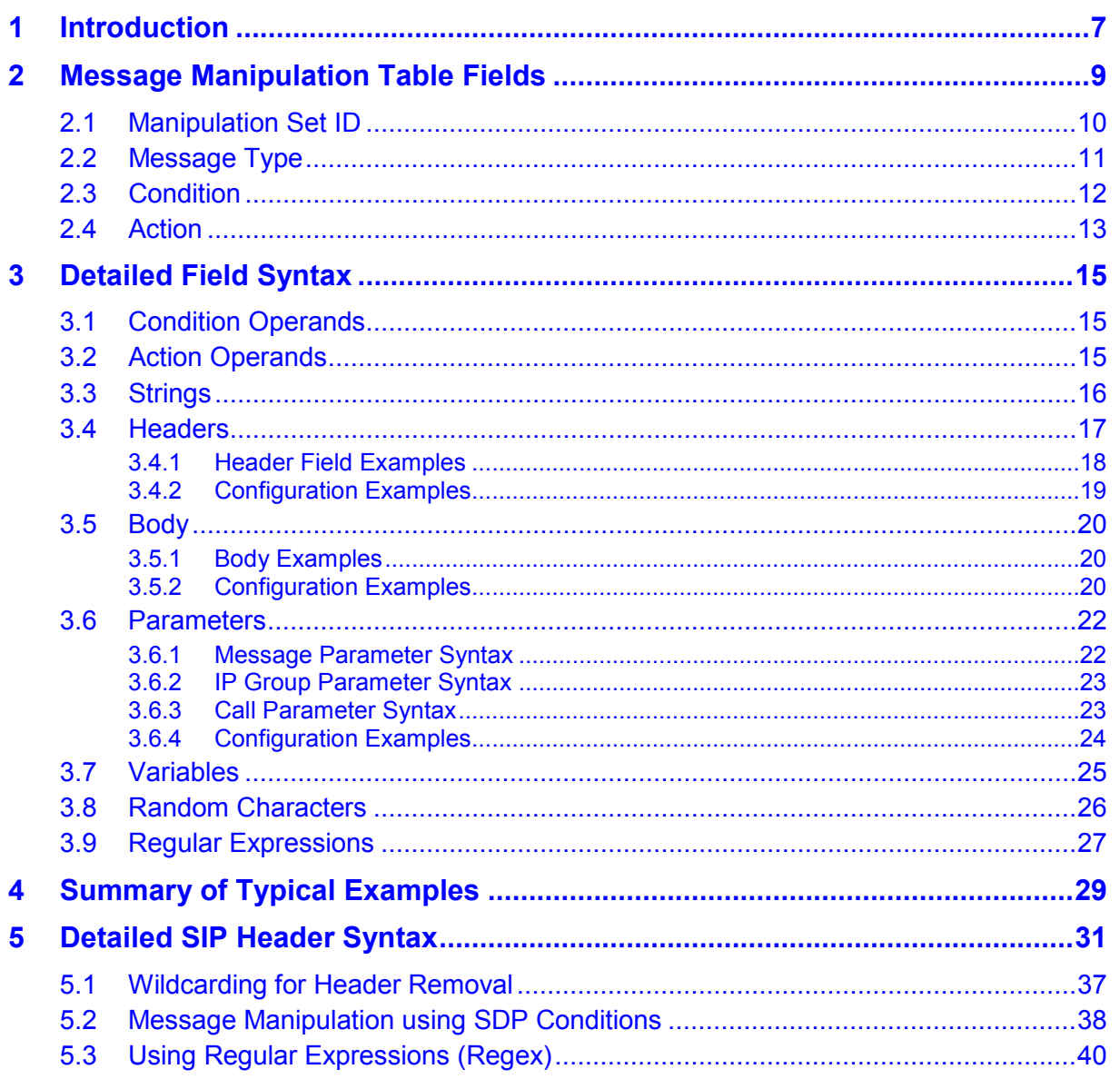

# **List of Tables**

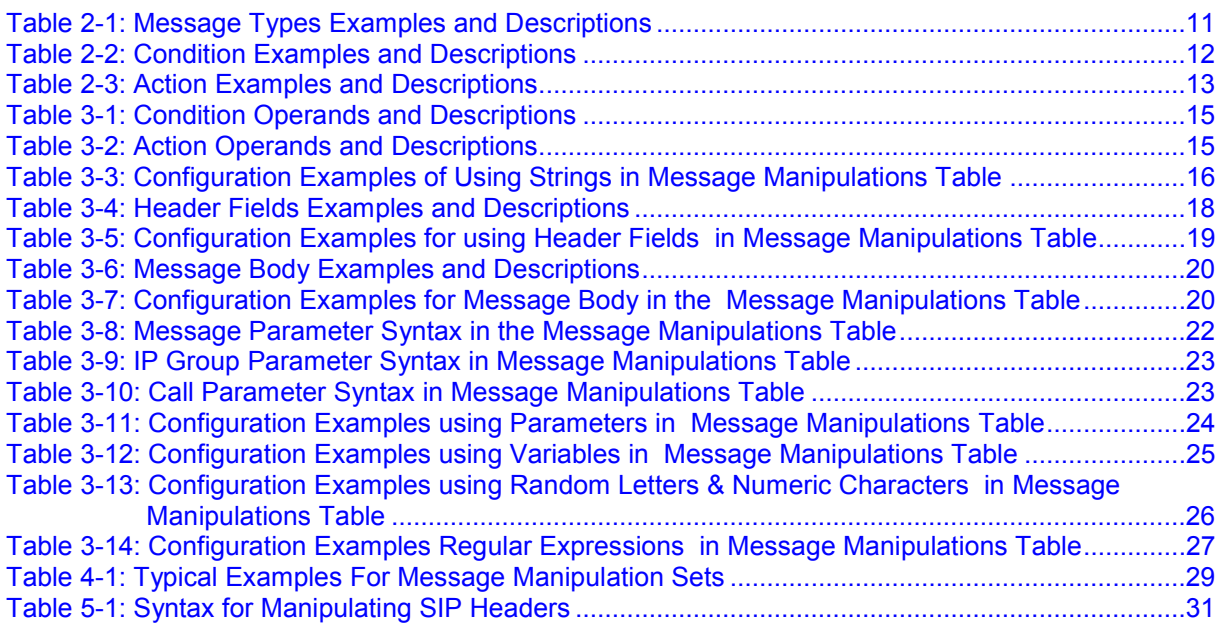

## **Notice**

This document describes the Quick Reference Guide for configuring SIP Message Manipulation.

Information contained in this document is believed to be accurate and reliable at the time of printing. However, due to ongoing product improvements and revisions, AudioCodes cannot guarantee accuracy of printed material after the Date Published nor can it accept responsibility for errors or omissions. Before consulting this document, check the corresponding Release Notes regarding feature preconditions and/or specific support in this release. In cases where there are discrepancies between this document and the Release Notes, the information in the Release Notes supersedes that in this document. Updates to this document and other documents as well as software files can be downloaded by registered customers at [http://www.audiocodes.com/downloads.](http://www.audiocodes.com/downloads)

### **© Copyright 2013 AudioCodes Ltd. All rights reserved.**

This document is subject to change without notice.

Date Published: August-07-2013

## **Trademarks**

AudioCodes, AC, AudioCoded, Ardito, CTI2, CTI<sup>2</sup>, CTI Squared, HD VoIP, HD VoIP Sounds Better, InTouch, IPmedia, Mediant, MediaPack, NetCoder, Netrake, Nuera, Open Solutions Network, OSN, Stretto, TrunkPack, VMAS, VoicePacketizer, VoIPerfect, VoIPerfectHD, What's Inside Matters, Your Gateway To VoIP and 3GX are trademarks or registered trademarks of AudioCodes Limited. All other products or trademarks are property of their respective owners. Product specifications are subject to change without notice.

## **WEEE EU Directive**

Pursuant to the WEEE EU Directive, electronic and electrical waste must not be disposed of with unsorted waste. Please contact your local recycling authority for disposal of this product.

## **Customer Support**

Customer technical support and service are generally provided by AudioCodes' Distributors, Partners, and Resellers from whom the product was purchased. For technical support for products purchased directly from AudioCodes, or for customers subscribed to AudioCodes Customer Technical Support (ACTS), contact [support@audiocodes.com.](mailto:support@audiocodes.com)

## **Abbreviations and Terminology**

Each abbreviation, unless widely used, is spelled out in full when first used.

## **Documentation Feedback**

AudioCodes continually strives to produce high quality documentation. If you have any comments (suggestions or errors) regarding this document, please fill out the Documentation Feedback form on our Web site at [http://www.audiocodes.com/downloads.](http://www.audiocodes.com/downloads) Your valuable feedback is highly appreciated.

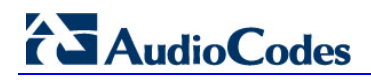

## **Related Documentation**

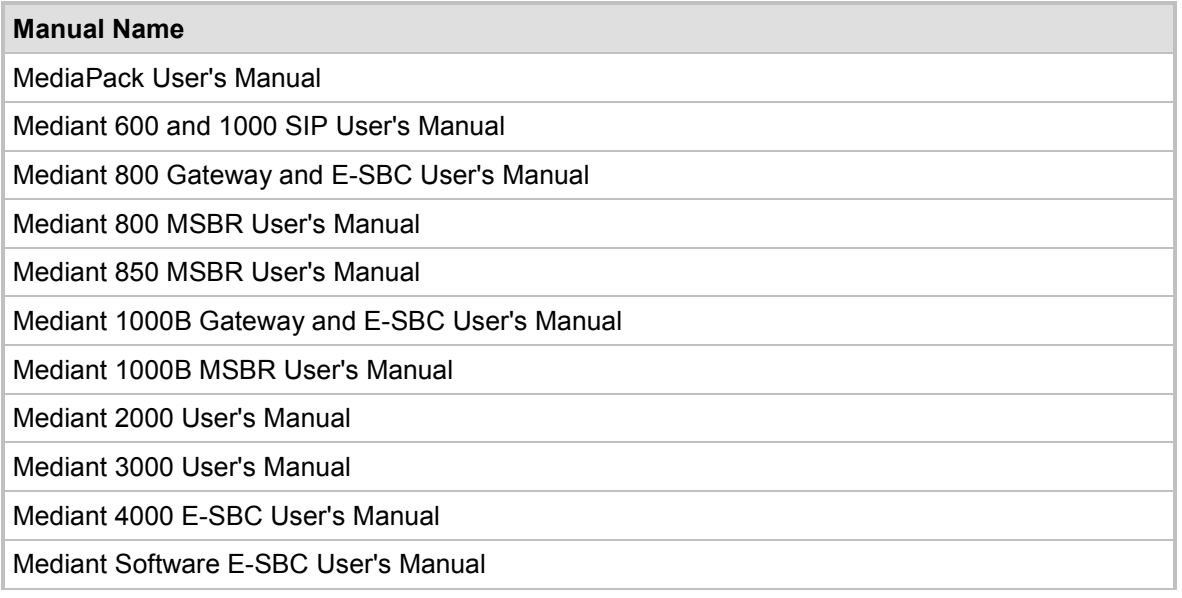

# <span id="page-6-0"></span>**1 Introduction**

This document provides a quick reference on how to configure SIP Message Manipulations using AudioCodes embedded Web server. The document includes examples that have been implemented in the field.

The following topics are covered in this document:

- Message Manipulation table fields see Section [2](#page-8-0) on page [12.](#page-6-0)
- Detailed Field Syntax see Section [3](#page-14-0) on page [15.](#page-14-0)
- Typical Examples see Section [4](#page-28-0) on page [29.](#page-28-0)

For a detailed configuration of SIP Message Manipulations, refer to the relevant product's *User's Manual*.

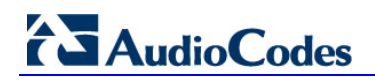

**Reader's Notes**

# <span id="page-8-0"></span>**2 Message Manipulation Table Fields**

SIP Message Manipulation is configured in the Message Manipulation table in the AudioCodes embedded Web server (**Configuration** tab > **VoIP** > **SIP Definitions** > **Msg Policy & Manipulation** > **Message Manipulations**).

The figure below shows an example of SIP Message Manipulation rules in this table.

### **Figure 2-1: Message Manipulation Table**

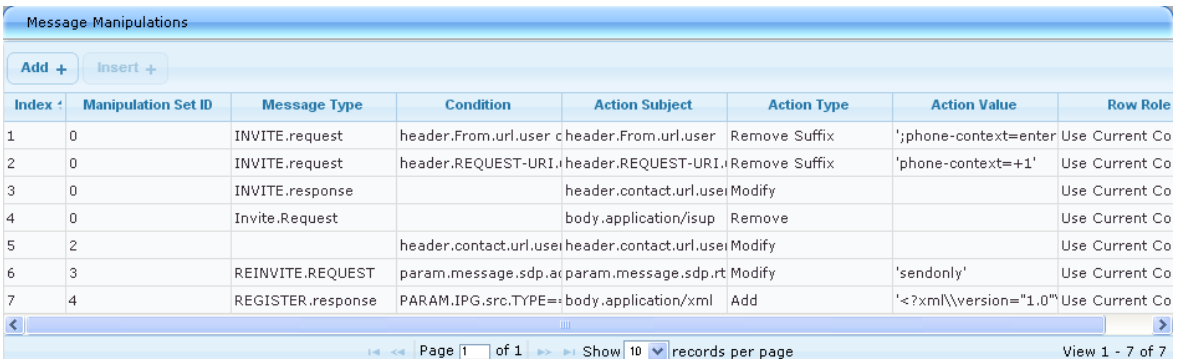

This section describes the Message Manipulation table fields and their syntax used for entering the values:

- **Manipulation Set ID see Section [2.1](#page-9-0) on page [10](#page-9-0)**
- **Message Type see Section [2.2](#page-10-0) on page [11](#page-10-0)**
- Condition see Section [2.3](#page-11-0) on page [12](#page-11-0)
- Action See Section [2.4](#page-12-0) on page [13](#page-12-0)
	- Action Subject
	- **Action Type**
	- **Action Value**

# <span id="page-9-0"></span>**2.1 Manipulation Set ID**

The 'Manipulation Set ID' field enables you to group message manipulation rules that you have defined. Once you have defined manipulation rules and associated them with a specific Manipulation Set ID, you **must** assign this ID to the relevant IP Group in the IP Group table, where they can be assigned to either the inbound (Inbound Message Manipulation Set) or outbound (Outbound Message Manipulation Set) leg.

### **Syntax:**

 $<0-19>$ 

where:

■ <0-19> specifies the Manipulation Set ID. You can define up to 20 message manipulation rule sets and up to 100 rules (there is no rule limit per set).

## <span id="page-10-0"></span>**2.2 Message Type**

The following syntax determines the type of message to which the manipulation rule refers.

```
Syntax:
```
<SIP-method/any>.<request/response/any>.<response-type>

where:

- <SIP-method/any> specifies the SIP method used with the option to specify requests of all method types.
- **E** <request/response/any> specifies the SIP request or SIP response type with the option to specify any request or response type.

**E** <response-type> specifies the SIP response type.

<span id="page-10-1"></span>The following table provides examples of different message types.

### **Table 2-1: Message Types Examples and Descriptions**

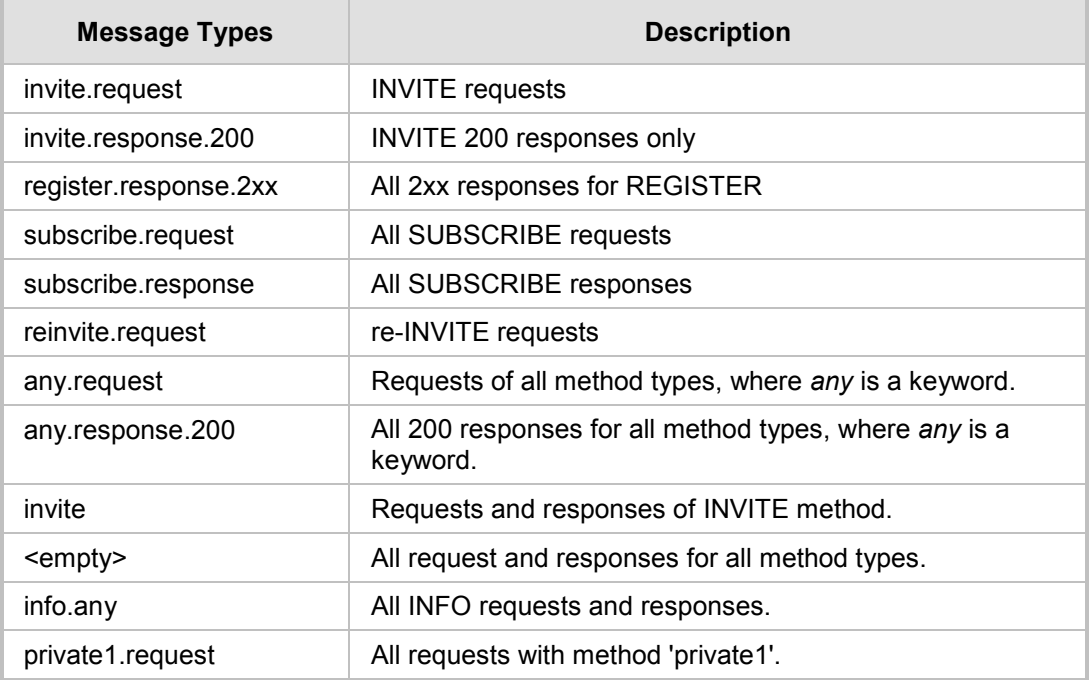

# <span id="page-11-0"></span>**2.3 Condition**

The 'Condition' field is used to test specific parts of the header in the message with specified values. Conditions may be combined with other conditions using logical operators (and/or).

#### **Syntax:**

<subject> <operand> <value>

where:

- **<subject>** specifies the subject of the condition using the following format: header/body/parameter
- **E** <operand> specifies the operand of the condition using the following format: condition-operand
- **E** <value> specifies the value of the condition using the following format: string/header/body/parameter/random/variable/regex

<span id="page-11-1"></span>The following table provides various examples of different conditions.

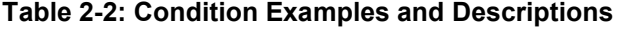

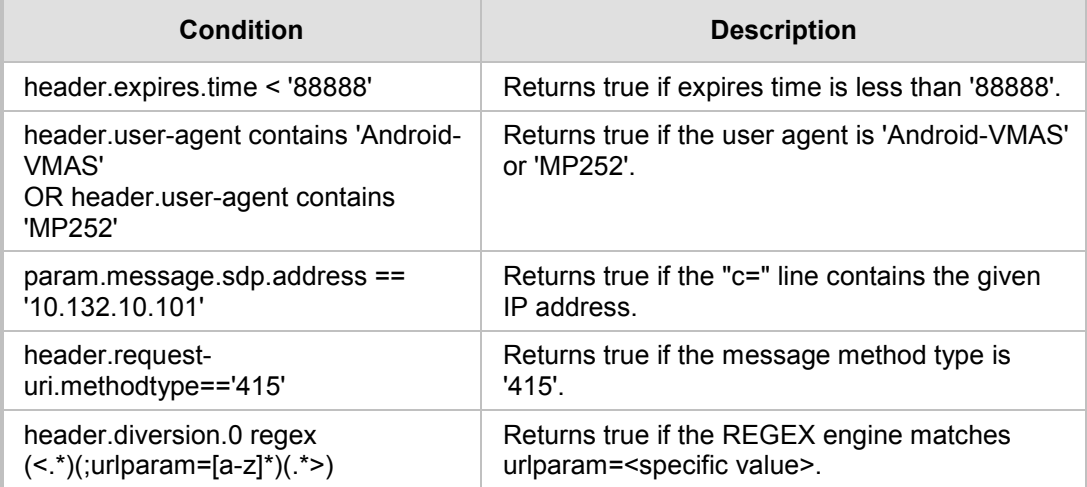

## <span id="page-12-0"></span>**2.4 Action**

The following describes the syntax of the 'Action' field:

**Syntax:**

<Action Subject>

where:

■ <Action Subject> specifies the message component upon which you wish to manipulate, using the following format:

header/body/variable

#### **Syntax:**

<Action Type>

where:

**E** <Action Type> specifies the type of action you wish to perform on the message component, using the following format: action-operand

#### **Syntax:**

<Action Value>

where:

■ <Action Value> specifies the value to assign to the Action Type and Action Subject, using the following format:

string/header/body/parameter/random/variable/regex

<span id="page-12-1"></span>The following table provides various example actions.

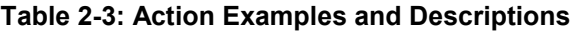

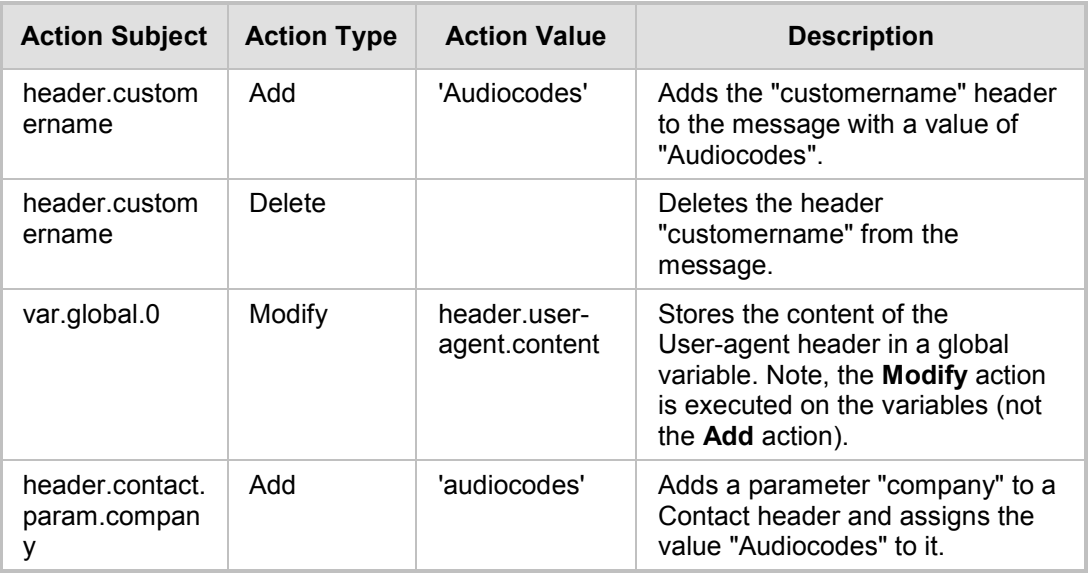

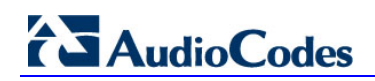

**Reader's Notes**

# <span id="page-14-0"></span>**3 Detailed Field Syntax**

This section describes the detailed syntax usage of the fields in the Message Manipulations table. The following syntax is described:

- **Condition Operands** see Section [3.1](#page-14-1) below.
- **Action Operands** see Section [3.2](#page-14-2) below.
- **Strings** see Section [3.3](#page-15-0) on page [16.](#page-15-0)
- **Headers** see Section [3.4](#page-16-0) on page [17.](#page-16-0)
- **Body** see Section [3.5](#page-19-0) on page [20.](#page-19-0)
- **Parameters** see Section [3.6](#page-21-0) on page [22.](#page-21-0)
- **Variables** see Section [3.7](#page-24-0) on page [25.](#page-24-0)
- **Random Characters** See Section [3.8](#page-25-0) on page [26.](#page-25-0)
- **Regular Expressions** See Section [3.9](#page-26-0) on page [27.](#page-26-0)

## <span id="page-14-1"></span>**3.1 Condition Operands**

The following table describes the condition operands.

### **Table 3-1: Condition Operands and Descriptions**

<span id="page-14-3"></span>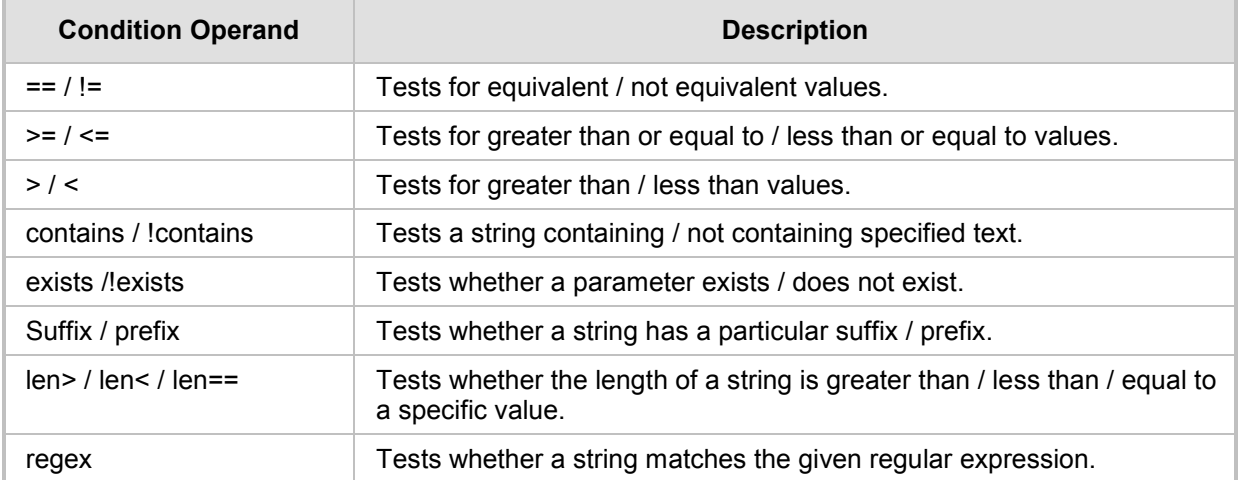

## <span id="page-14-2"></span>**3.2 Action Operands**

The following table describes the action operands.

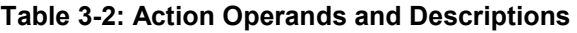

<span id="page-14-4"></span>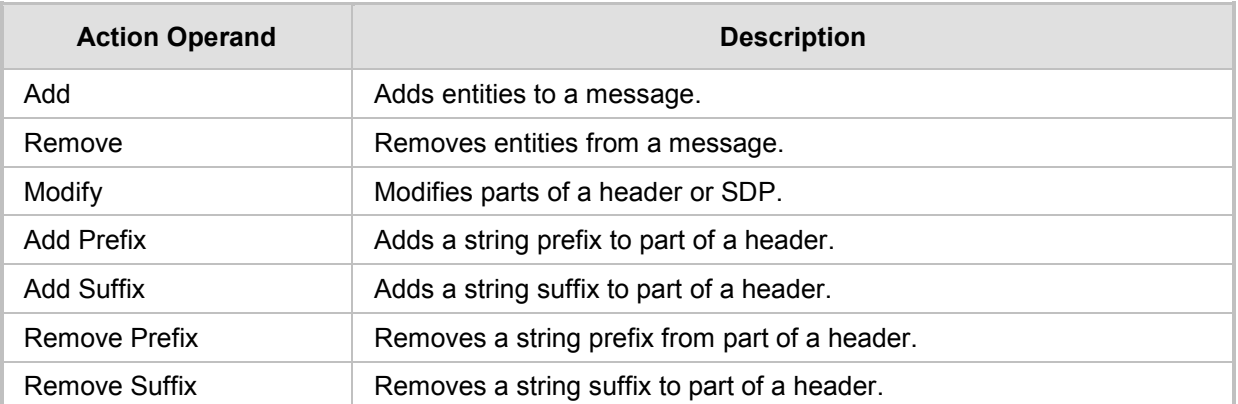

## <span id="page-15-0"></span>**3.3 Strings**

The string type is the most basic of all syntax types. A string is a series of characters enclosed by single apostrophe. It can be used as the value for the following Message Manipulation table fields:

- **Condition**
- **Action Value**

The following table provides configuration examples for using strings in the Message Manipulations table.

<span id="page-15-1"></span>

| <b>Message</b><br><b>Type</b> | Condition                                      | <b>Action Subject</b>         | <b>Action</b><br><b>Type</b> | <b>Action Value</b> |
|-------------------------------|------------------------------------------------|-------------------------------|------------------------------|---------------------|
| invite.request                | header.user-agent.content<br>contains 'X-Lite' | header.user-ag<br>ent.content | Modify                       | 'anonymous UA'      |
| invite.request                | header.from.url.user=='101;e<br>$xt = 7166'$   | header.user-ag<br>ent.content | Modify                       | 'anonymous UA'      |

**Table 3-3: Configuration Examples of Using Strings in Message Manipulations Table**

## <span id="page-16-0"></span>**3.4 Headers**

This section describes the syntax used for SIP headers in the Message Manipulations table.

#### **Syntax:**

```
header.<header-name>.<header-index>.<sub-type>
```
where:

- **E** <header-name> specifies the header name as it arrives in the message. For example: From, To, Contact (not case sensitive).
- **<header-index>** refers to a specific header, in the event where more than one header of the same type is present in the message. The index starts at 0, therefore in order to refer to the first header in the list, the header-index value should be 0. For example, *header.contact.2* would refer to the third header in the list. If <header-index> is not specified; however, a <sub-type> exists, then the sub-type

would reference the first header in the list, i.e. *header.contact.url.user* is identical to *header.contact.0.url.user*.

If both <header-index> and <sub-type> are not specified, then the subject would refer to all headers of this type. For example, to remove or modify all headers of a specific type, refer to the header as *header.contact*.

 **<sub-type>** specifies a specific part of the message. For example, url.user, url.host etc.

For a complete list of all the sub-types available for each header, refer to the ''Message Manipulation'' Section in the relevant *User's Manual.*

## <span id="page-17-1"></span><span id="page-17-0"></span>**3.4.1 Header Field Examples**

The following table provides examples of header fields.

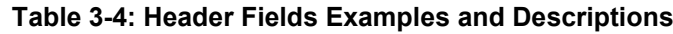

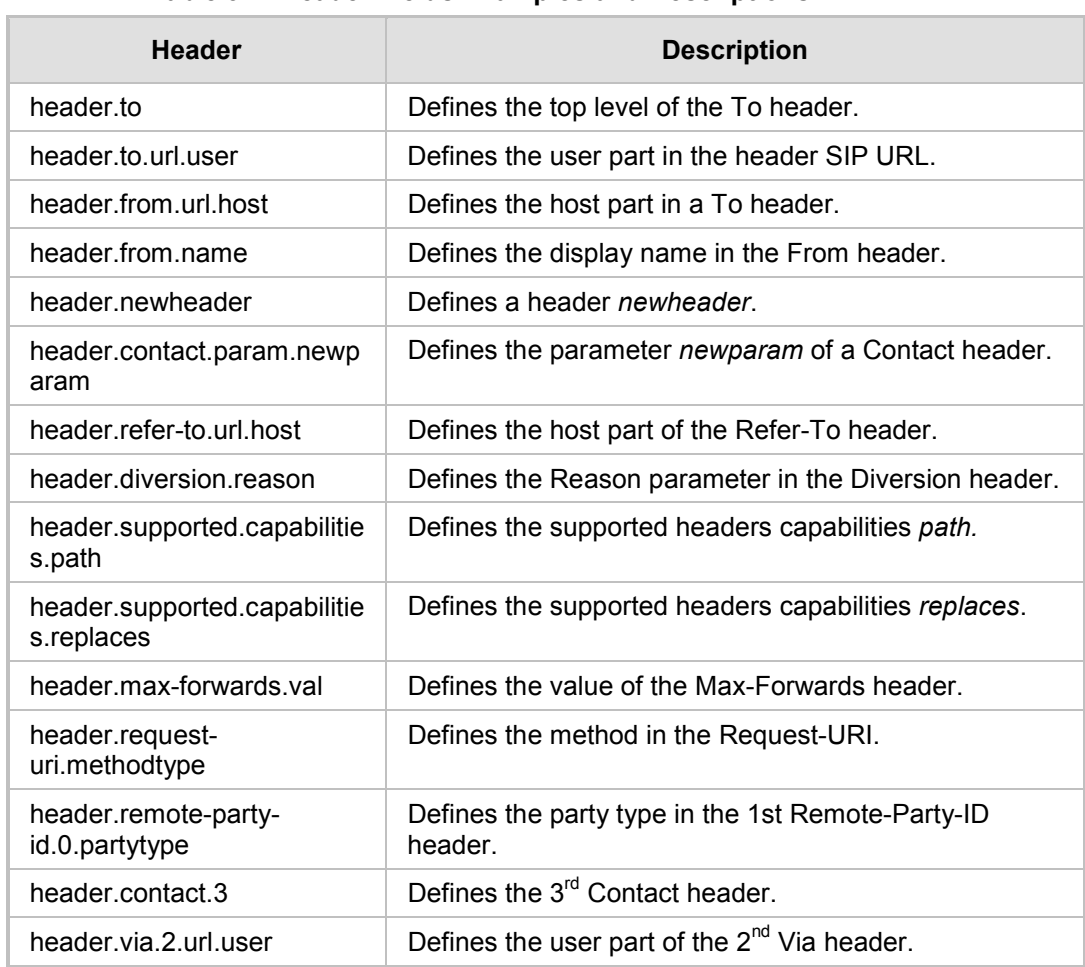

## <span id="page-18-1"></span><span id="page-18-0"></span>**3.4.2 Configuration Examples**

The following table provides configuration examples for using header fields in the Message Manipulations table.

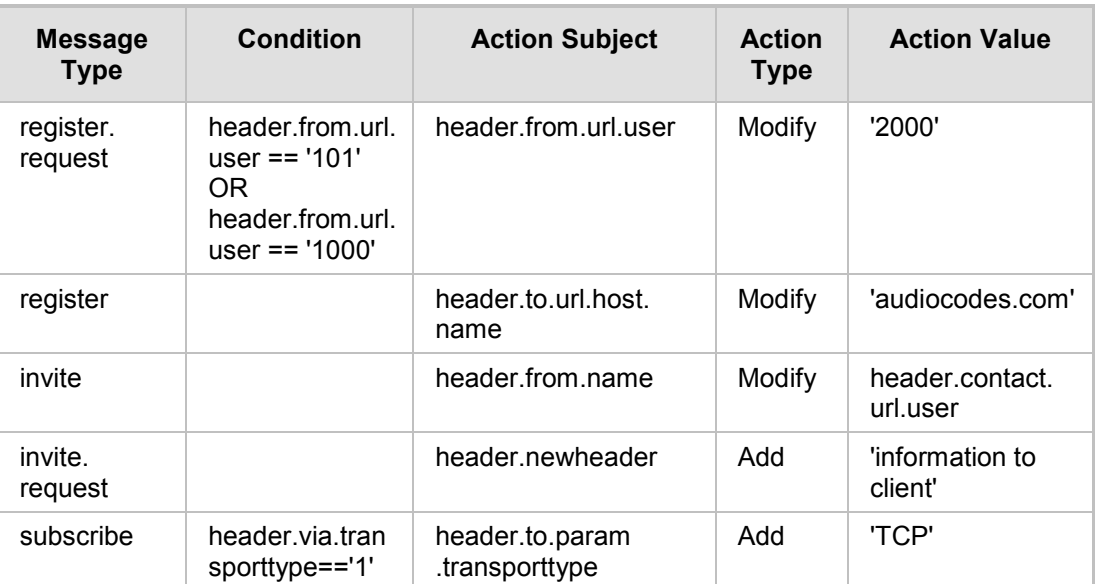

### **Table 3-5: Configuration Examples for using Header Fields in Message Manipulations Table**

# <span id="page-19-0"></span>**3.5 Body**

This section describes the syntax used for the SIP body in the Message Manipulations table.

**Syntax:**

body.<body-name>

where:

**<body-name>** specified the body name as it arrives in the message. For example, 'application/sdp' (case-insensitive).

## <span id="page-19-3"></span><span id="page-19-1"></span>**3.5.1 Body Examples**

The following table provides examples of the message body.

### **Table 3-6: Message Body Examples and Descriptions**

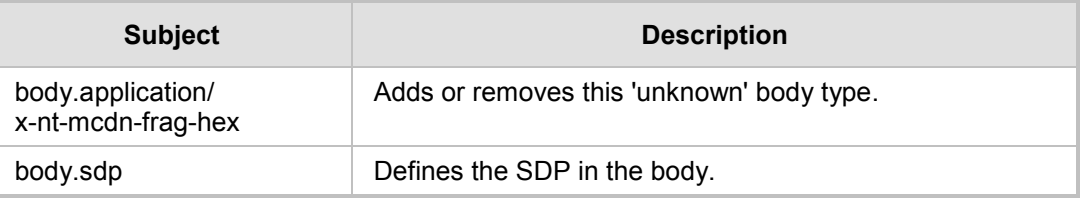

## <span id="page-19-4"></span><span id="page-19-2"></span>**3.5.2 Configuration Examples**

The following table provides configuration examples for the message body in the Message Manipulations table.

### **Table 3-7: Configuration Examples for Message Body in the Message Manipulations Table**

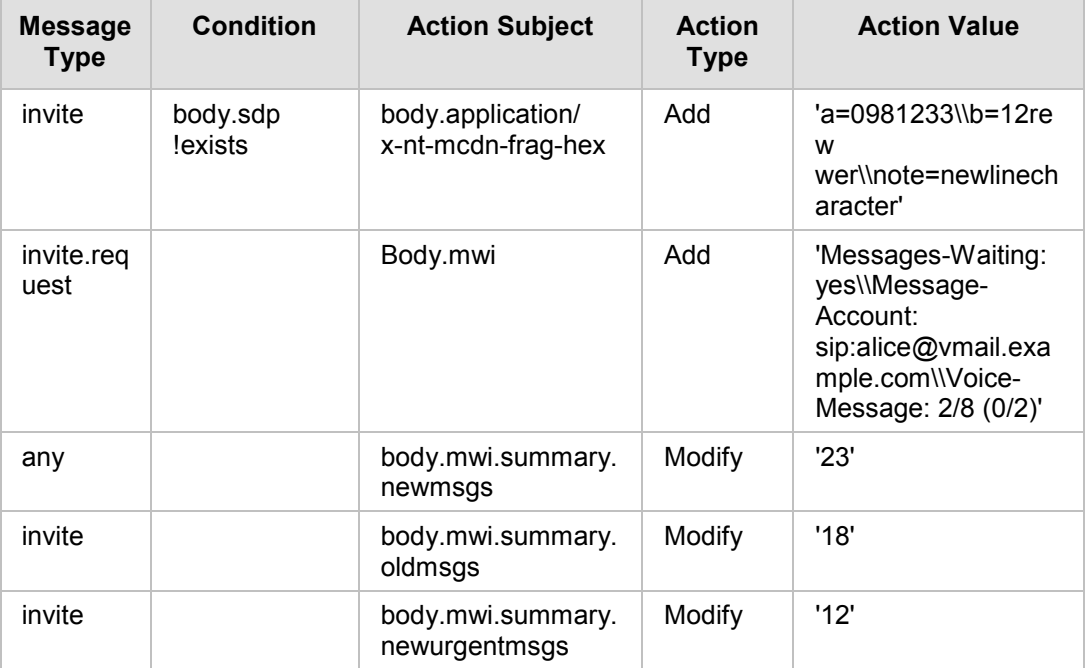

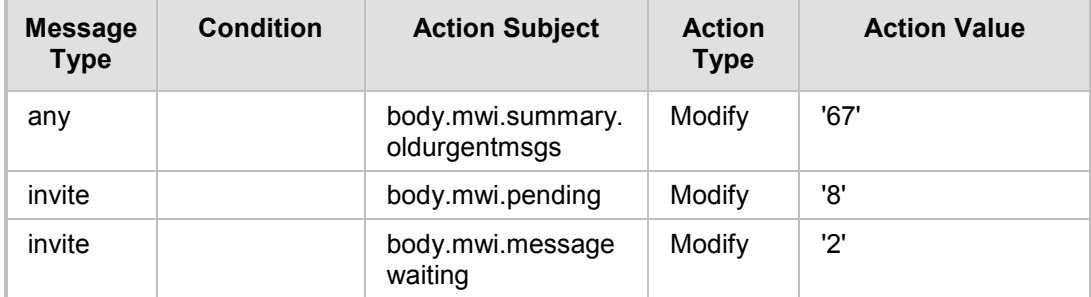

## <span id="page-21-0"></span>**3.6 Parameters**

This section describes the syntax used for the following SIP parameter types in the Message Manipulations table:

- **Message Parameters**
- **I** IP Group Parameters
- **Call Parameters**

## <span id="page-21-2"></span><span id="page-21-1"></span>**3.6.1 Message Parameter Syntax**

The following table describes the syntax used for Message parameters in the Message Manipulations table.

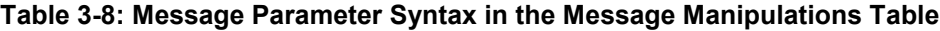

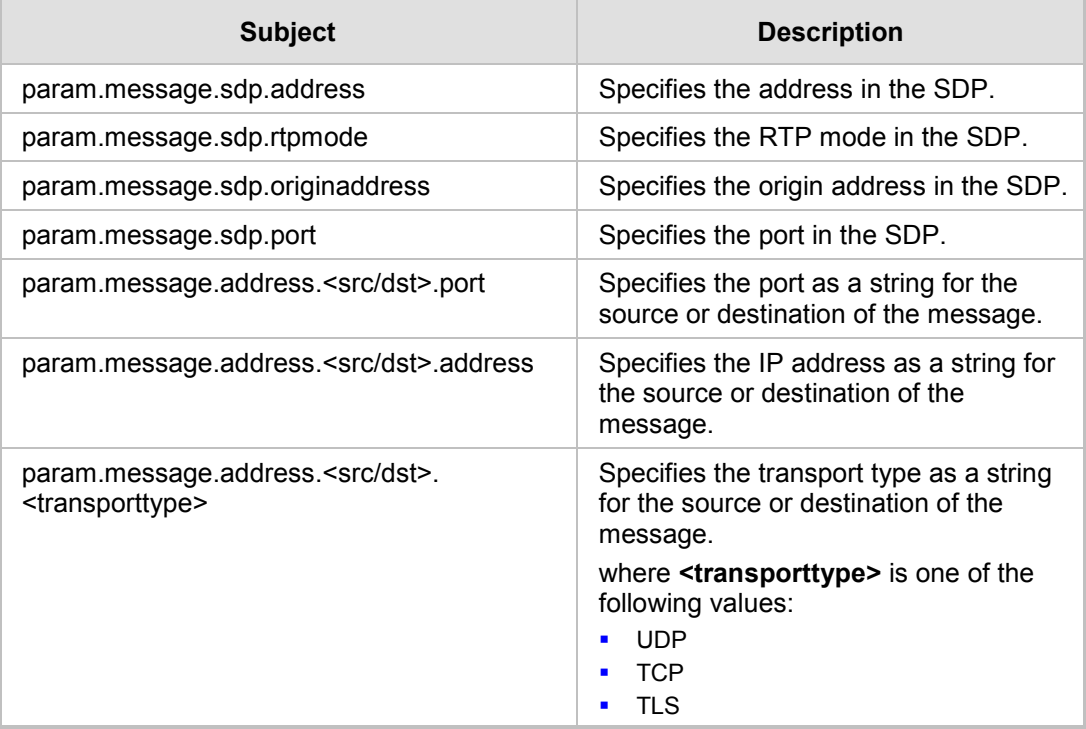

## <span id="page-22-2"></span><span id="page-22-0"></span>**3.6.2 IP Group Parameter Syntax**

The following table describes the syntax used for IP Group parameters in the Message Manipulations table.

**Table 3-9: IP Group Parameter Syntax in Message Manipulations Table**

| <b>Subject</b>                     | <b>Description</b>                                                                                                    |
|------------------------------------|----------------------------------------------------------------------------------------------------|
| param.ipg. <src dst="">.user</src> | Specifies the source or destination contact address for an<br>active call.                                                                                                    |
| param.ipg. <src dst="">.host</src> | Specifies the source or destination group name for an<br>active call.                                                                                                    |
| param.ipg. <src dst="">.type</src> | Specifies the source or destination group type an active<br>call.<br>where <src dst=""> is one of the following values:<br/>Server<br/><math>\blacksquare</math><br/>User<br/>٠<br/>gateway<br/><math display="inline">\blacksquare</math></src> |
| param.ipg. <src dst="">.id</src>   | Specifies the source or destination group number as a<br>string for an active call.                                                                                                    |

## <span id="page-22-3"></span><span id="page-22-1"></span>**3.6.3 Call Parameter Syntax**

The following table describes the syntax used for Call parameters in the Message Manipulations table.

### **Table 3-10: Call Parameter Syntax in Message Manipulations Table**

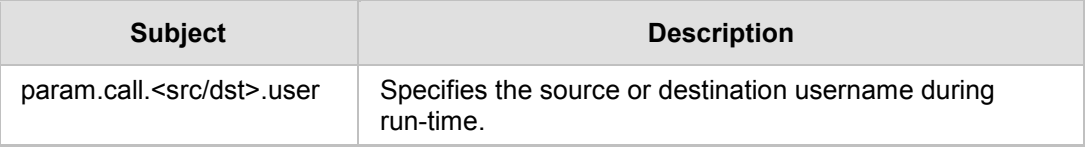

<span id="page-23-1"></span> $\sim$ 

## <span id="page-23-0"></span>**3.6.4 Configuration Examples**

The following table provides configuration examples for using parameters in the Message Manipulations table.

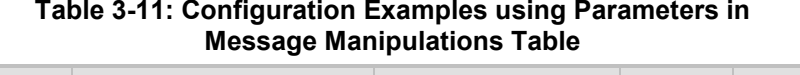

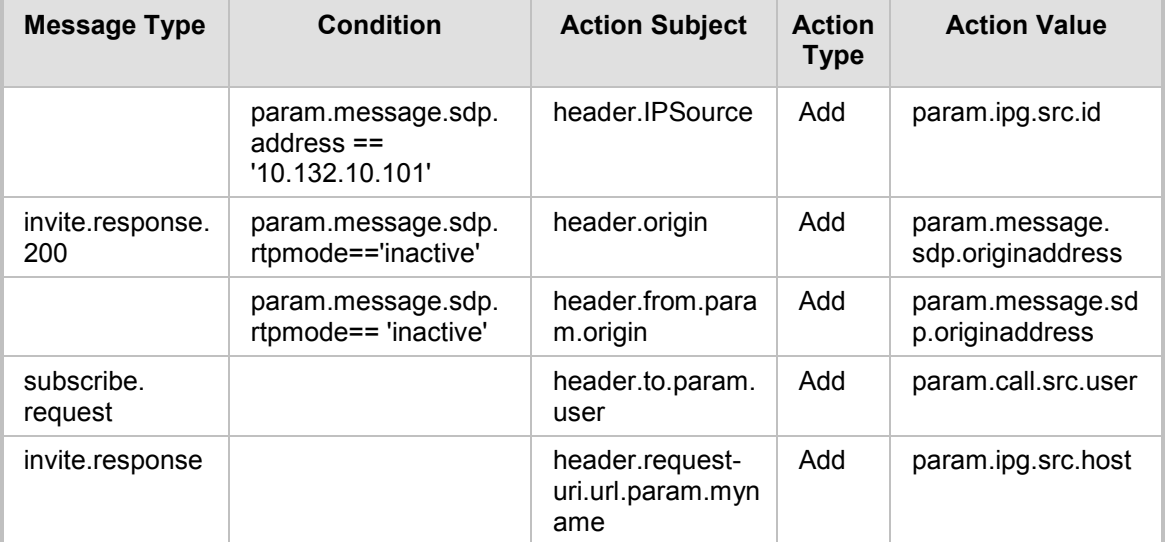

## <span id="page-24-0"></span>**3.7 Variables**

There are two types of variables used in the Message Manipulation tables:

- **Call** variables are used to store information throughout the lifetime of a call; SRC or DST references which can be stored in the call leg. Note data stored in the call variables is only valid for the duration of the call.
- **Global** variables, which are similar to call variables; however, their lifetime is not restricted to the duration of a call.

The following syntax shows how to specify the call source variable.

#### **Syntax:**

var.call.src.<0>

where:

**<0>** specifies the variable ID (note that only one source call variable can be defined).

The following syntax shows how to specify the call destination variable.

#### **Syntax:**

var.call.dst.<0>

#### where:

<0> specifies the variable ID (note that only one destination call variable can be defined). The following syntax shows how to specify the global variables.

### **Syntax:**

var.global.<0-9>

#### where:

**<0-9>** specifies the global variable ID. You can define up to nine global variables i.e. var.globa.0 var.global.1.

<span id="page-24-1"></span>The following table provides configuration examples for using variables in the Message Manipulations table.

**Table 3-12: Configuration Examples using Variables in Message Manipulations Table**

| <b>Message</b><br><b>Type</b> | Condition                                 | <b>Action Subject</b>         | <b>Action</b><br><b>Type</b> | <b>Action</b><br><b>Value</b> |
|-------------------------------|-------------------------------------------|-------------------------------|------------------------------|-------------------------------|
| invite                        |                                           | var.global.0                  | Modify                       | 'Custom<br>UA'                |
| invite                        | param.message.sdp.rtp<br>mode=='sendrecv' | var.call.src.1                | Modify                       | '1'                           |
| invite<br>.response.<br>200   | var.call.dst.0== $'1'$                    | param.message.sd<br>p.rtpmode | Modify                       | 'sendonly'                    |

## <span id="page-25-0"></span>**3.8 Random Characters**

The following syntax shows how to specify random letter characters in the range *a* to *z* in the Message Manipulations table.

```
Syntax:
```
rand.string.<n>.a.z

where:

■ Sn> is the number of random letter characters you wish to specify in the range *a* to *z*.

The following syntax shows how to specify random letter and/or numeric characters in the range 0 to z in the Message Manipulations table.

#### **Syntax:**

Rand.string.<n>.0.z

where:

 $\blacksquare$  <n> is the number of random letter and/or numeric characters you wish to specify in the range 0 to z.

The following syntax shows how to specify random numbers between *n* and *m* in the Message Manipulations table.

#### **Syntax:**

Rand.number.<n>.<m>

where:

- $\blacksquare$  <n> specifies the start value of the range of the random numbers that you wish to specify.
- $\blacksquare$  <m> specifies the end value of the range of the random numbers that you wish to specify.

The following table provides configuration examples for using random letters and numeric characters in the Message Manipulations table.

#### <span id="page-25-1"></span>**Table 3-13: Configuration Examples using Random Letters & Numeric Characters in Message Manipulations Table**

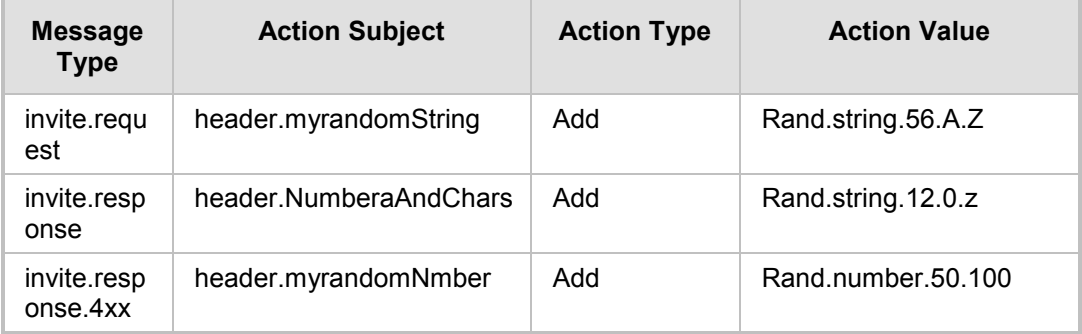

## <span id="page-26-0"></span>**3.9 Regular Expressions**

This following syntax shows how to specify regular expressions in the Message Manipulations table.

#### **Syntax:**

<regular expression>

where:

**E** <Regular expression> is used as part of the value in a condition and contains a regular expression.

#### **Syntax:**

 $<$ \$n>

where:

■ <\$n> is used to reference a resulting sub-expression after executing a regex in a condition; where n is an integer referencing the sub-expression.

The following table provides configuration examples for using regular expressions in the Message Manipulations table.

<span id="page-26-1"></span>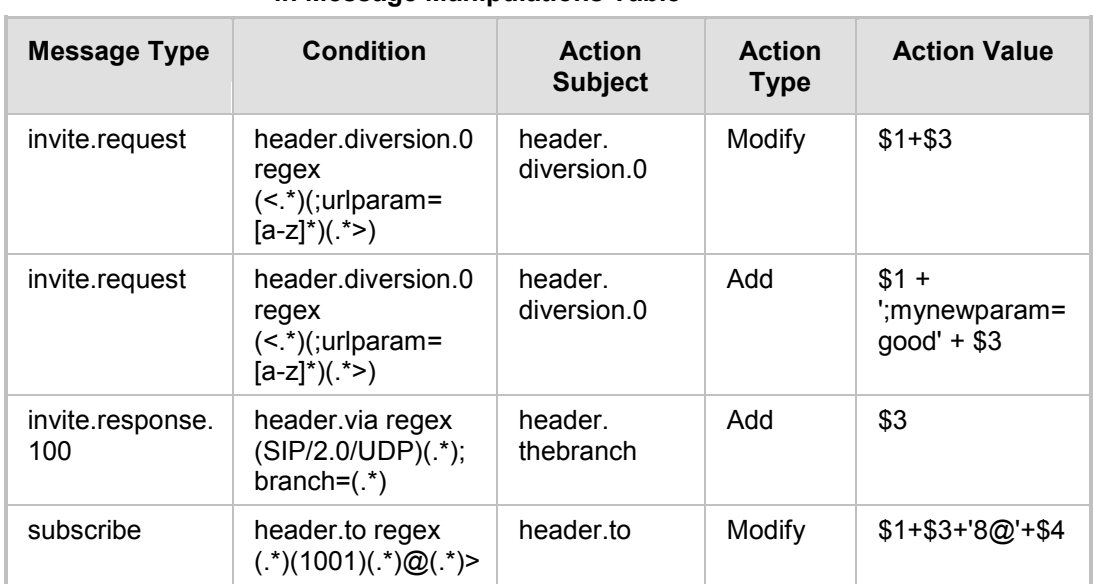

#### **Table 3-14: Configuration Examples Regular Expressions in Message Manipulations Table**

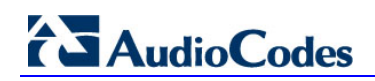

**Reader's Notes**

# <span id="page-28-0"></span>**4 Summary of Typical Examples**

The following table provides a summary of typical examples for Message Manipulation sets.

<span id="page-28-1"></span>

| <b>Message Type</b>    | <b>Condition</b>                                 | <b>Action</b><br><b>Subject</b>            | <b>Action</b><br><b>Type</b> | <b>Action Value</b>                                                                        |
|------------------------|--------------------------------------------------|--------------------------------------------|------------------------------|--------------------------------------------------------------------------------------------|
| invite.request         | param.messag<br>e.sdp.address=<br>='flowers.com' | header diversion                           | hhA                          | ' <sip:wesellflowe<br>rs@p4.isp.com&gt;;r<br/>eason=time-of-<br/>day'</sip:wesellflowe<br> |
| info.response          | header.request-<br>uri.methodtype<br>$=='488'$   | header.request-<br>uri.methodtype          | Modify                       | '503'                                                                                      |
| info.response.1<br>80  |                                                  | header.request-<br>uri.methodtype          | Modify                       | '183'                                                                                      |
| invite.request         | header.expires.<br>time < '88888'                | header.<br>organisation                    | hhA                          | 'audiocodes'                                                                               |
| register.request       |                                                  | header.contact.<br>param.newparam          | hhA                          | 'newValue'                                                                                 |
| subscribe.respo<br>nse |                                                  | header.remote-<br>party-<br>id.0.partytype | Modify                       | '2'                                                                                        |
| invite.response        |                                                  | header.from.para<br>m.nasty                | <b>Delete</b>                |                                                                                            |
| any                    |                                                  | header user-<br>agent                      | Modify                       | 'TelcoA'                                                                                   |

**Table 4-1: Typical Examples For Message Manipulation Sets**

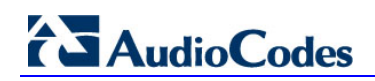

**Reader's Notes**

# <span id="page-30-1"></span><span id="page-30-0"></span>**5 Detailed SIP Header Syntax**

The table below describes the syntax to manipulate the various SIP headers:

### **Table 5-1: Syntax for Manipulating SIP Headers**

<span id="page-30-2"></span>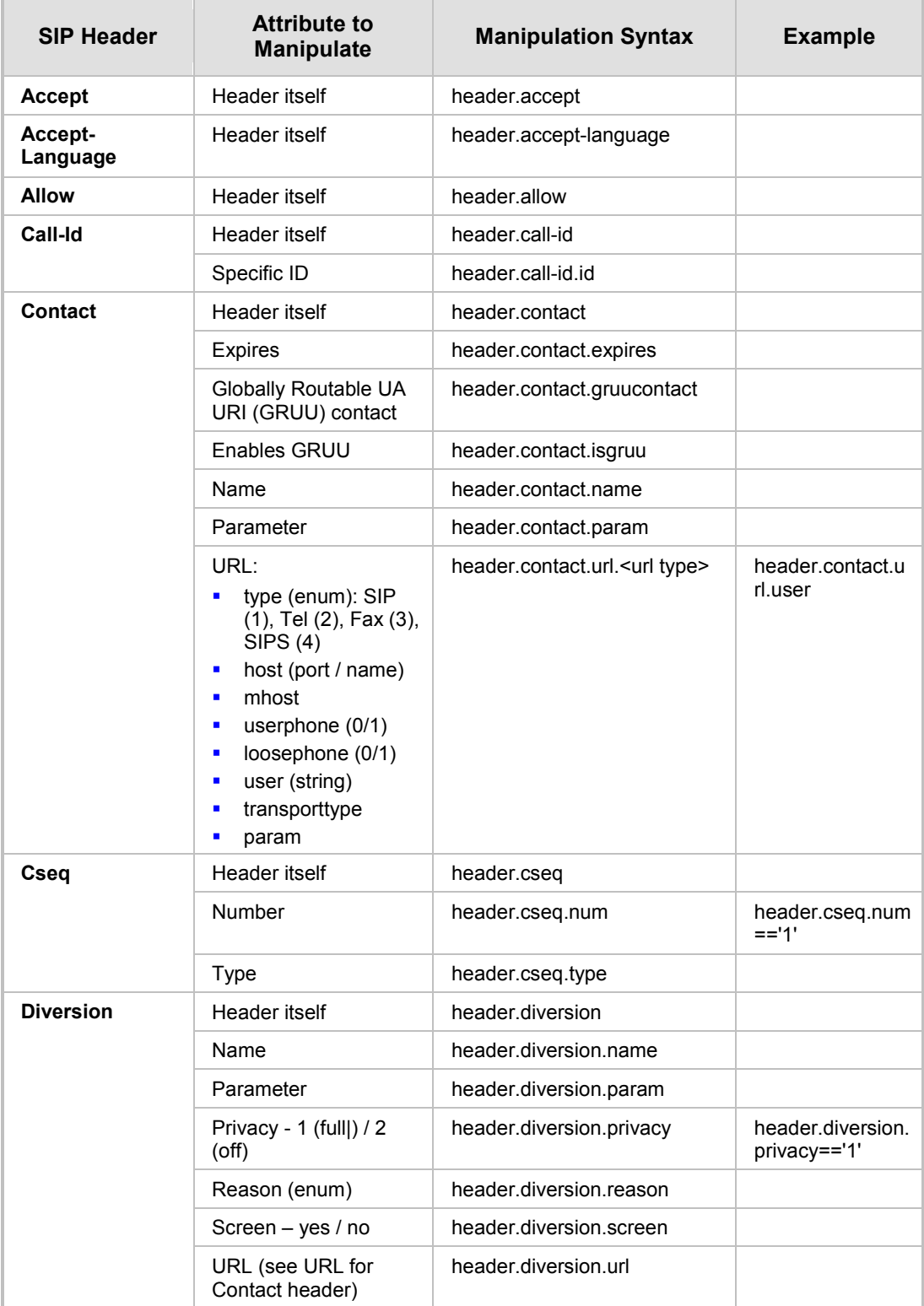

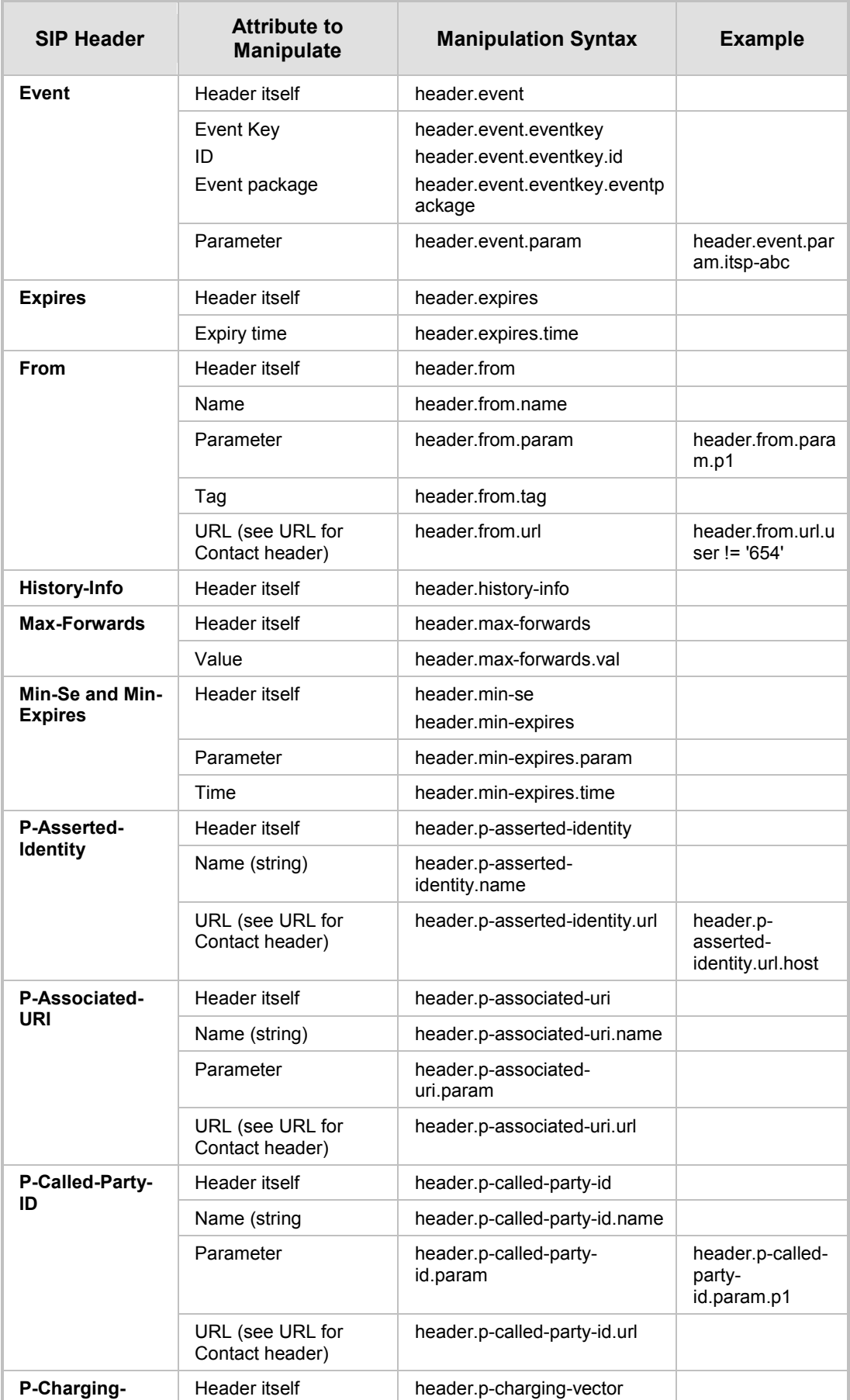

<span id="page-32-1"></span><span id="page-32-0"></span>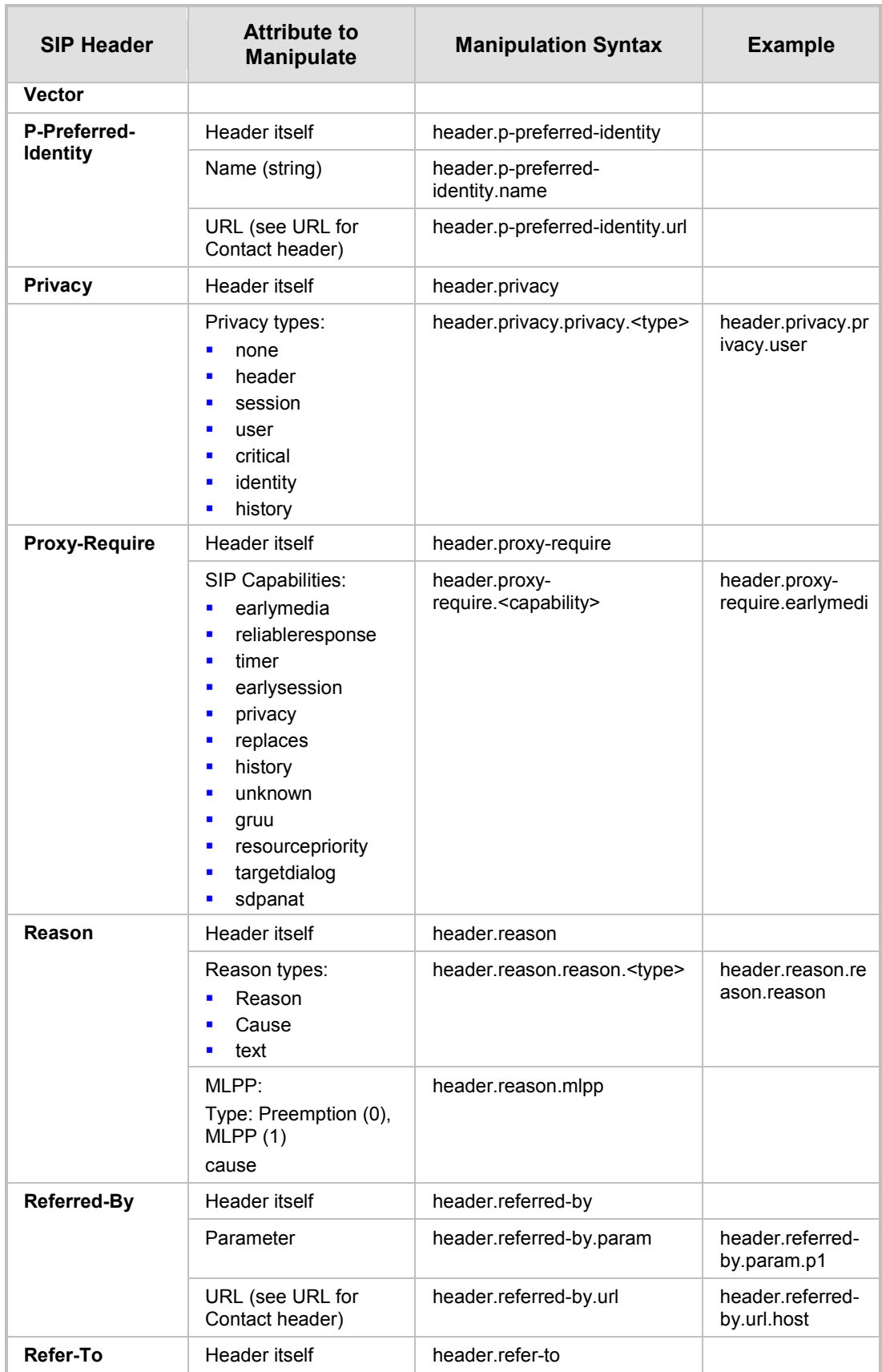

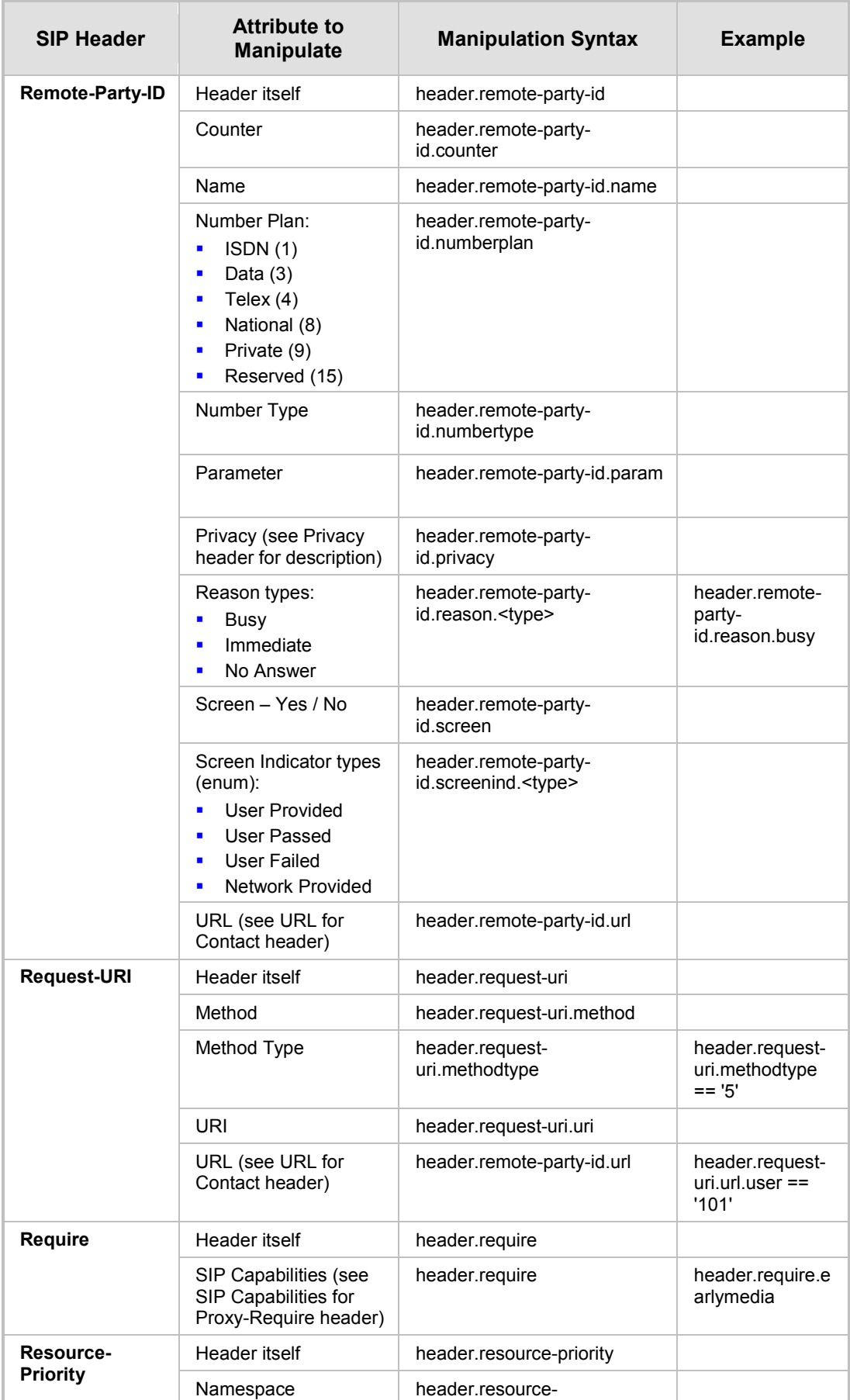

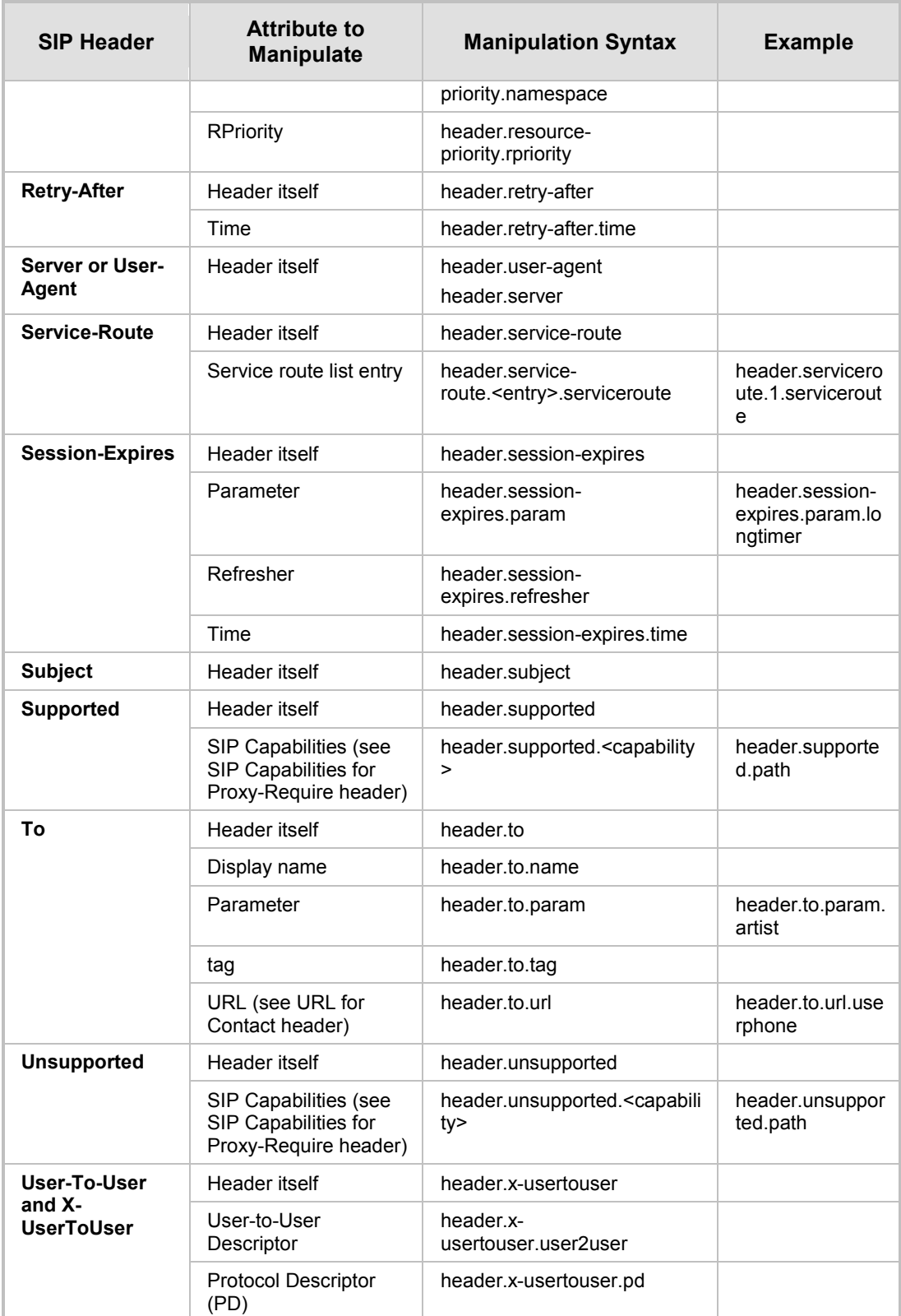

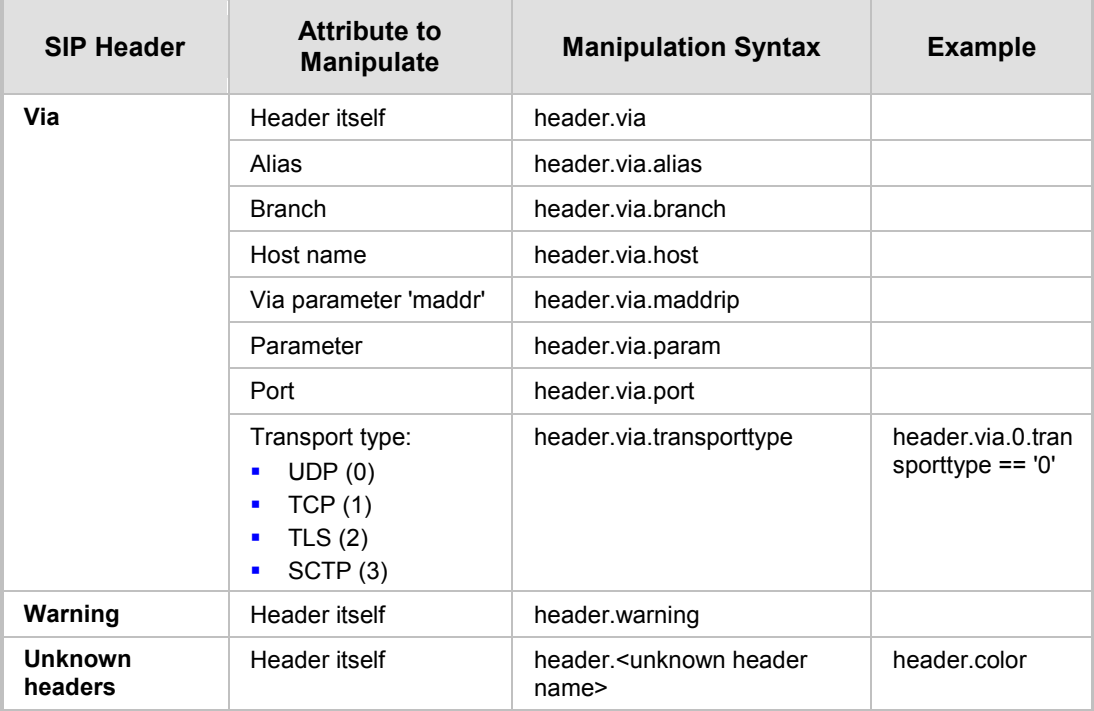

## <span id="page-36-0"></span>**5.1 Wildcarding for Header Removal**

The device supports the use of the "\*" wildcard character to remove headers. The "\*" character may only appear at the end of a string. For example, "X-\*" is a valid wildcard request, but "X-\*ID" is not.

Below are examples of using the wildcard:

- $\blacksquare$  header.p-\* removes all headers that have the prefix "p-"
- $\blacksquare$  header.x-vendor\* removes all headers that start with "x-vendor"

**Note:** The wildcard does not remove the following headers:

- Request-Uri
- Via
- From
- To
- **Callid**
- Cseq
- **Contact**

## <span id="page-37-0"></span>**5.2 Message Manipulation using SDP Conditions**

You can configure message manipulation rules based on user-defined SDP conditions.

The device supports the following SDP condition syntax:

- **Source IP Address:** You can manipulate the source IP address in the SDP. For example, you can configure a manipulation rule to add a Diversion header to incoming INVITE messages if the SDP contains a specific IP address, or a prefix or suffix of this IP address.
	- **param.message.sdp.ip suffix** '10.10'
	- **param.message.sdp.ip prefix** '10.132'
	- **param.message.sdp.ip==**'10.33.37.78'
- **RTP mode:** You can manipulate the RTP mode using the following condition:
	- **param.message.sdp.rtpmode**

Possible values include the following:

- sendonly
- sendrecv
- inactive
- Origin IP Address: Using the origin IP address (in the SDP "o=" line):

• **param.message.sdp.originaddress**

Possible values include any IP address.

- **Port:** First audio active media port number (i.e., port number greater than 0) in the "m=" field of the SDP body:
	- **sdp.port**

 **IP address:** IP address of the first active media (port greater than 0). The IP address is taken from the media "c=" field (the "c=" field below the "m=" field) of the SDP body. Note that if the "m=" field doesn't contain a "c=" field, then the IP address is taken from the global "c=" field (the "c=" field at the top of the SDP):

#### • **sdp.address**

Below are manipulation examples using SDP conditions:

 **Example 1:** Copy the port and IP address in the SDP body to a customized SIP header (e.g., Custom-RTP-Address/Port) in the outgoing INVITE message, as follows:

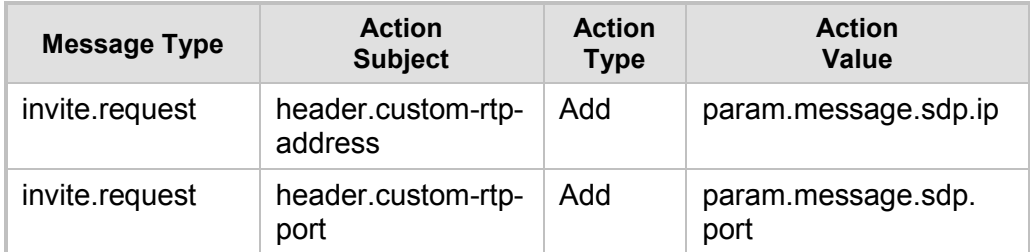

**Example 2:** Changes the RTP mode to sendonly if the SDP "c=" line address is  $0.0.0.0$ :

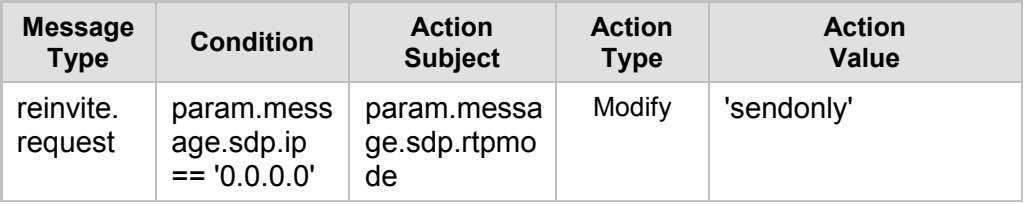

■ **Example 3:** Changes the SDP "c=" line to the same address as the "o=" line:

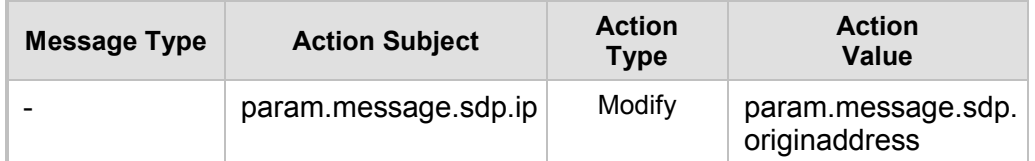

### **Example 4:** Condition the RTP mode:

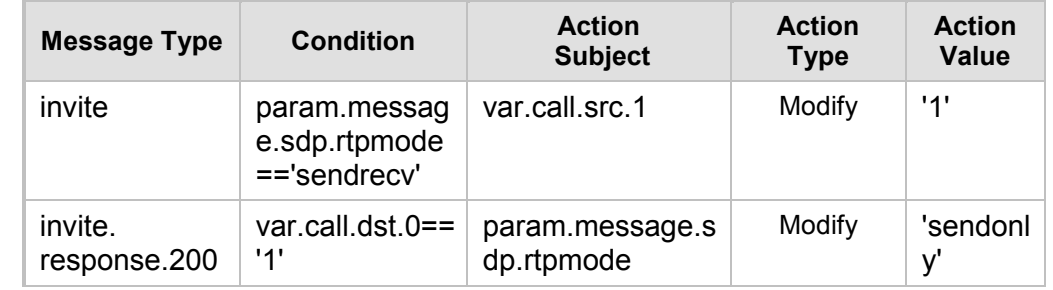

 **Example 5:** The manipulation rule example below adds a Diversion header ("Diversion: <sip:12345@p4.isp.com>;reason=no-answer") to incoming INVITE messages if the SDP contains the IP address 10.33.37.78 or the prefix of this IP address, i.e., 10.33. The IP address is contained in the "c=" line of the SDP (e.g., "c=IN IP4 10.33.37.75"). The table below shows the example configuration:

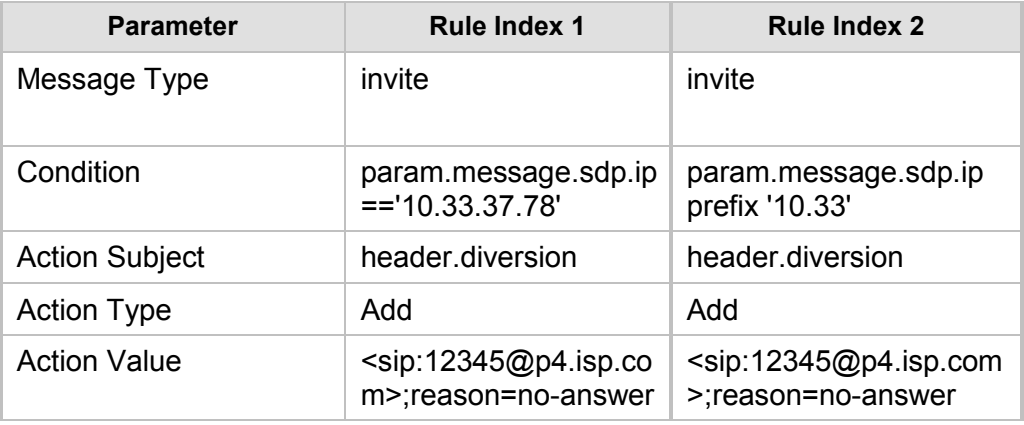

You can configure several such manipulation rules and then apply them per IP Group using the 'Inbound Message Manipulation Set' parameter.

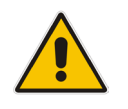

**Note:** This feature is applicable only to the SBC application.

## <span id="page-39-0"></span>**5.3 Using Regular Expressions (Regex)**

You can configure SIP header manipulation rules using regular expressions (regex). Regex is a special text string pattern matching engine which is used to define the condition that must exist in order to use a specific manipulation rule. If the SIP header matches the regex pattern, then the "action" of the manipulation rule is applied to the SIP message. Executing a regex pattern also creates sub-expressions. The sub-expressions are referenced using the *\$n* syntax, where *n* is a digit in the range of 1 to 13 (e.g., \$3).

Note that spaces within a regular expression must be enclosed by parenthesis, as shown in the first example below:

body.sdp regex (AVP 8) body.sdp regex avp

This feature provides the following main benefits:

- The device does not need to know the SIP header name or structure.
- $\blacksquare$  The sub-expressions can be used in the manipulation action. All that is required is to set the action (for example, add, modify, etc.) and then reference the sub-expression you want to use as the value.

Below are a few examples using regex for SIP message manipulation:

#### **Example 1 - Number range matching and manipulation:**

• Required manipulation: When the source number has prefix 30 to 40 and a digit (e.g., 3122), it needs to be changed to 2312. The last digit of the original phone number is removed (i.e., 2, leaving the number as 312) and the result is prefixed with 2.

```
Old header:
```

```
To: <sip:3122@10.132.10.100;user=phone
```
New header:

```
To: sip:2312@company244.com
```
• Manipulation rule:

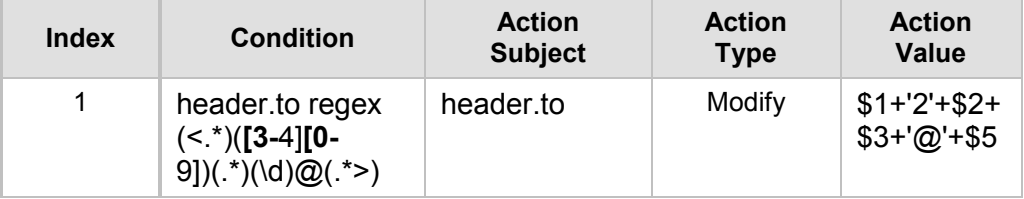

- **Explanation:** Dialing 3122 creates the following sub-expressions:
	- $1:$  <sip:
	- $2: 31$
	- $3: 2$
	- $4: 2$
	- 5: 10.132.10.100;user=phone>

#### **Example 2 - Manipulation based on source and destination number:**

• Required manipulation: If the destination number has prefix 6, 7, or 8 (e.g., 85262146) and the source number has prefix 2001, then remove the first five digits (e.g., 85262) from the destination number and add 3 as the prefix (e.g., 3146).

```
• Old header:
```
From:

```
<sip:20011234@10.132.10.100;user=phone>;tag=XINPYDPROEOREGE
IHUHF
```
To: sip:85262146@10.132.10.100;user=phone

```
New header:
```

```
From: <sip:20011234@company246.com;user=phone>;tag=1c13519
To: sip:3146@company244.com
```
Manipulation rules:

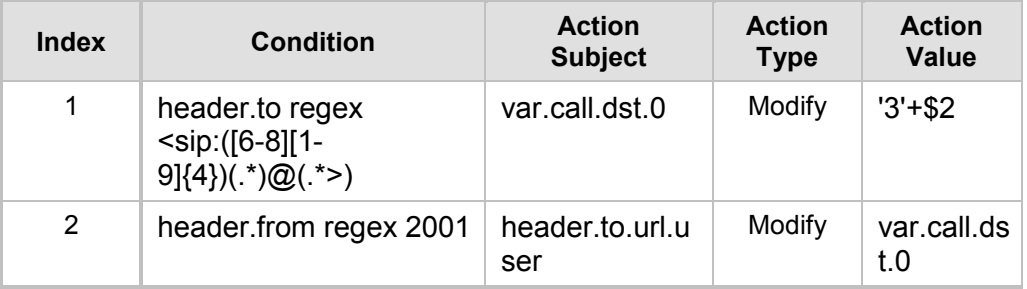

- **Explanation:** These rules are slightly complex as both the To and From headers are inspected. This rule executes
	- If the dialed number is prefixed with a number  $6-8$  (inclusive)
	- If the calling party number is prefixed with 2001

If these conditions exist, then:

- Remove the first five digits of the dialled string.
- Prefix the result with the digit 3.

The first rule matches a dialled number that occurs in the To header (e.g., 85262146). If a match occurs, it uses a variable to store the remaining three digits and adds the digit 3 as the prefix. The second rule inspects the From header. If it contains the string 2001, then the user part of the To header is modified with the prepared variable. For example, the user (at 20011234) dials 85262146, which generates the following substring from the first rule:

- \$1 85262
- ♦ \$2 146
- \$3 10.132.10.100;user=phone>

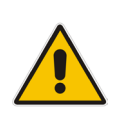

**Note:** This configuration isolates the last three digits in the dialed number and prefixes them with '3'. The variable now is set to '3146'. The second rule does not use sub-expressions. It simply searches for 2001 in the From header and if there is a match the user part of the To header is manipulated using the standard manipulation syntax.

## **Example 3 - Manipulation on SDP:**

- Manipulation required: To change the packet period in the SDP.
- Manipulation rule:

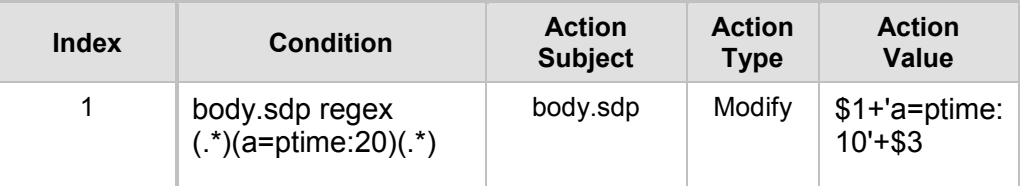

• **Explanation:** This rule matches everything up to the a=ptime in the SDP body as \$1, and stores as \$3 everything after the 0 in the ptime attribute line. This is used as the closing \r\n in the SDP body. The modify action then refers to the subexpressions \$1 and \$3, but does not make use of \$2, instead replacing it with a=ptime:10.

## **Reader's Notes**

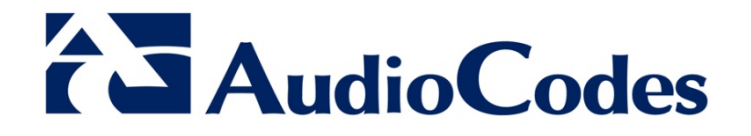

# Quick Reference Guide

[www.audiocodes.com](http://www.audiocodes.com/)